**User's Manual**

# **MUB-K0-K0S LCD Multi-Use Board**

**for K0 and K0S Microcontrollers**

Document no. 50850-1

©1998 NEC Electronics Inc. All rights reserved. Printed in U.S.A.

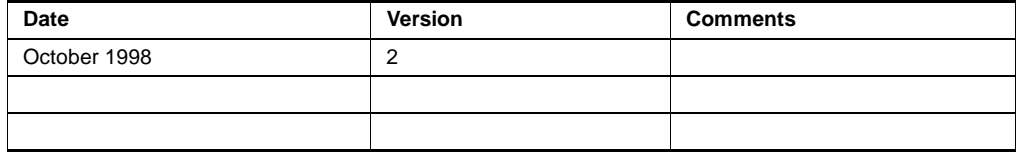

**In North America:** No part of this document may be copied or reproduced in any form or by any means without the prior written consent of NEC Electronics Inc. (NECEL). The information in this document is subject to change without notice. All devices sold by NECEL are covered by the provisions appearing in NECEL Terms and Conditions of Sales only, including the limitation of liability, warranty, and patent provisions. NECEL makes no warranty, express, statutory, implied, or by description, regarding information set forth herein or regarding the freedom of the described devices from patent infringement. NECEL assumes no responsibility for any errors that may appear in this document. NECEL makes no commitments to update or to keep current information contained in this document. The devices listed in this document are not suitable for use in applications such as, but not limited to, aircraft control systems, aerospace equipment, submarine cables, nuclear reactor control systems, and life support systems. "Standard" quality grade devices are recommended for computers, office equipment, communication equipment, test and measurement equipment, machine tools, industrial robots, audio and visual equipment, and other consumer products. For automotive and transportation equipment, traffic control systems, and anti-disaster and anti-crime systems, it is recommended that the customer contact the responsible NECEL salesperson to determine the reliability requirements for any such application and any cost adder. NECEL does not recommend or approve use of any of its products in life support devices or systems or in any application where failure could result in injury or death. If customers wish to use NECEL devices in applications not intended by NECEL, customers must contact the responsible NECEL salespeople to determine NECEL's willingness to support a given application.

No part of this document may be copied or reproduced in any form or by any means without the prior written consent of NEC Corporation. NEC Corporation assumes no responsibility for any errors that may appear in this document. NEC Corporation does not assume any liability for infringement of patents, copyrights, or other intellectual property rights of third parties by or arising from use of a device described herein or any other liability arising from use of such a device. No license, either express, implied, or otherwise, is granted under any patents, copyrights, or other intellectual property rights of NEC Corporation or others. While NEC Corporation has been making continuous effort to enhance the reliability of its semiconductor devices, the possibility of defects cannot be eliminated entirely. To minimize risks of damage or injury to persons or property arising from a defect in an NEC semiconductor device, customers must incorporate sufficient safety measures in its design, such as redundancy, fire-containment, and anti-failure features. NEC devices are classified into the following three quality grades: "Standard," "Special," and "Specific." The Specific quality grade applies only to devices developed based on a customer-designated "quality assurance program" for a specific application. The recommended applications of a device depend on its quality grade, as indicated below. Customers may check the quality grade of each device before using it in a particular application. Standard: Computers, office equipment, communications equipment, test and measurement equipment, audio and visual equipment, home electronic appliances, machine tools, personal electronic equipment, and industrial robots. Special: Transportation equipment (automobiles, trains, ships, etc.), traffic control systems, anti-disaster systems, anticrime systems, and safety equipment (not specifically designed for life support). Specific: Aircraft, aerospace equipment, submersible repeaters, nuclear reactor control systems, and life support systems or medical equipment for life support, etc. The quality grade of NEC devices is "Standard" unless otherwise specified in NEC's data sheets or data books. If customers intend to use NEC devices for applications other than those specified for Standard quality grade, they should contact an NEC sales representative in advance.

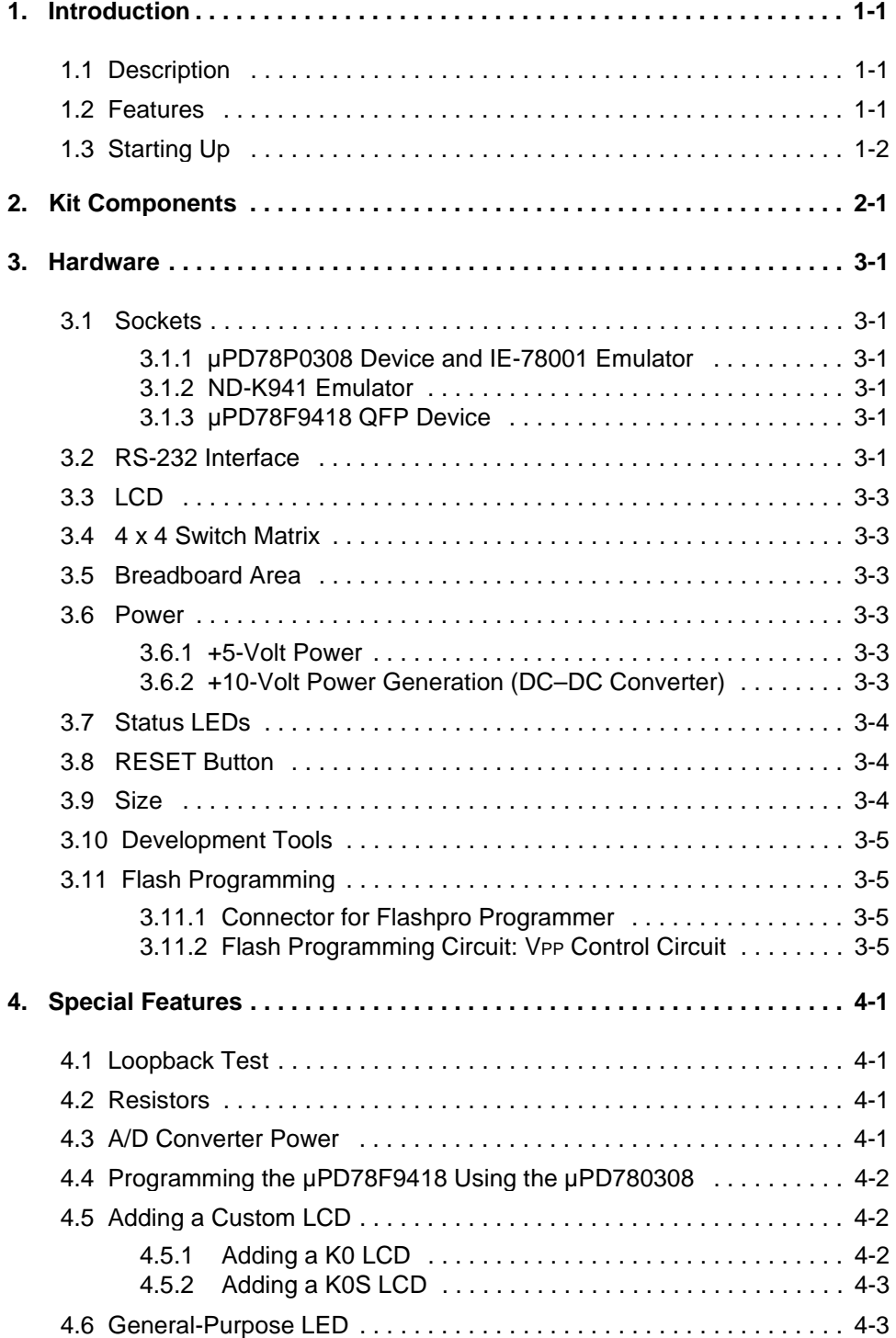

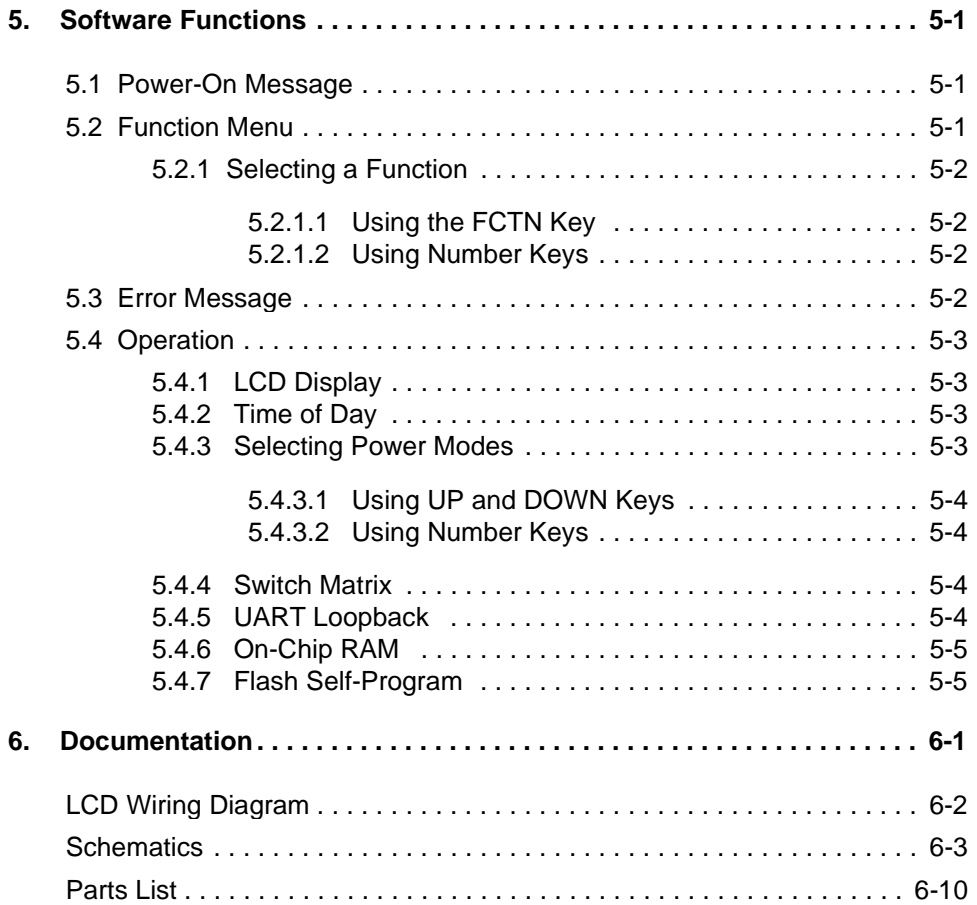

# **Introduction 1**

This manual contains information about the following:

- **INUB-K0-K0S LCD Multi-Use Board (MUB)**
- □ Kit components
- D Hardware
- **D** Special features
- □ Software
- Documentation

**Description** The MUB can be used with the µPD78P0308 and µPD78F9418 LCD versions of the K0 and K0S microcontroller families. It operates as a low-cost standalone unit and has a 4 x 4 switch matrix, an LCD display, and a breadboard area for adding circuitry. By connecting the MUB to a K0 or K0S emulator, you can enter simple commands via the switch matrix and then view the results on the LCD display.

> Seven software functions are programmed into the  $\mu$ PD78P0308 microcontroller supplied with the kit. A floppy disk contains sample code, flow charts, and documentation for five  $\mu$ PD789418 software functions, making it easy to adapt the programs to your own design. Simply attach an emulator to the MUB to modify and debug the programs and then use the MUB as a prototype to verify the new code.

The board's flexible design is suitable for a variety of development tasks.

**Features**

1.2

1.1

- 1. Demonstrating on-board software applications such as switch-matrix decoding, LCD display, real-time clock, and others. You may easily use or modify the on-board programs to test and verify your designs.
- 2. Measuring microcontroller current consumption. Voltage across a precision resistor in the microcontroller's voltage supply line can be measured to calculate the microcontroller's current consumption in various operating modes.
- 3. Performing in-system programming of the K0S µPD78F9418 flash device. Example code in the µPD78P0308 microcontroller on the MUB can be used, along with firmware and the MUB's flash programming circuitry, to program the µPD78F9418 K0S flash microcontroller with the software functions described in Section 5. These functions can be used as a basic building block for system programming capability.

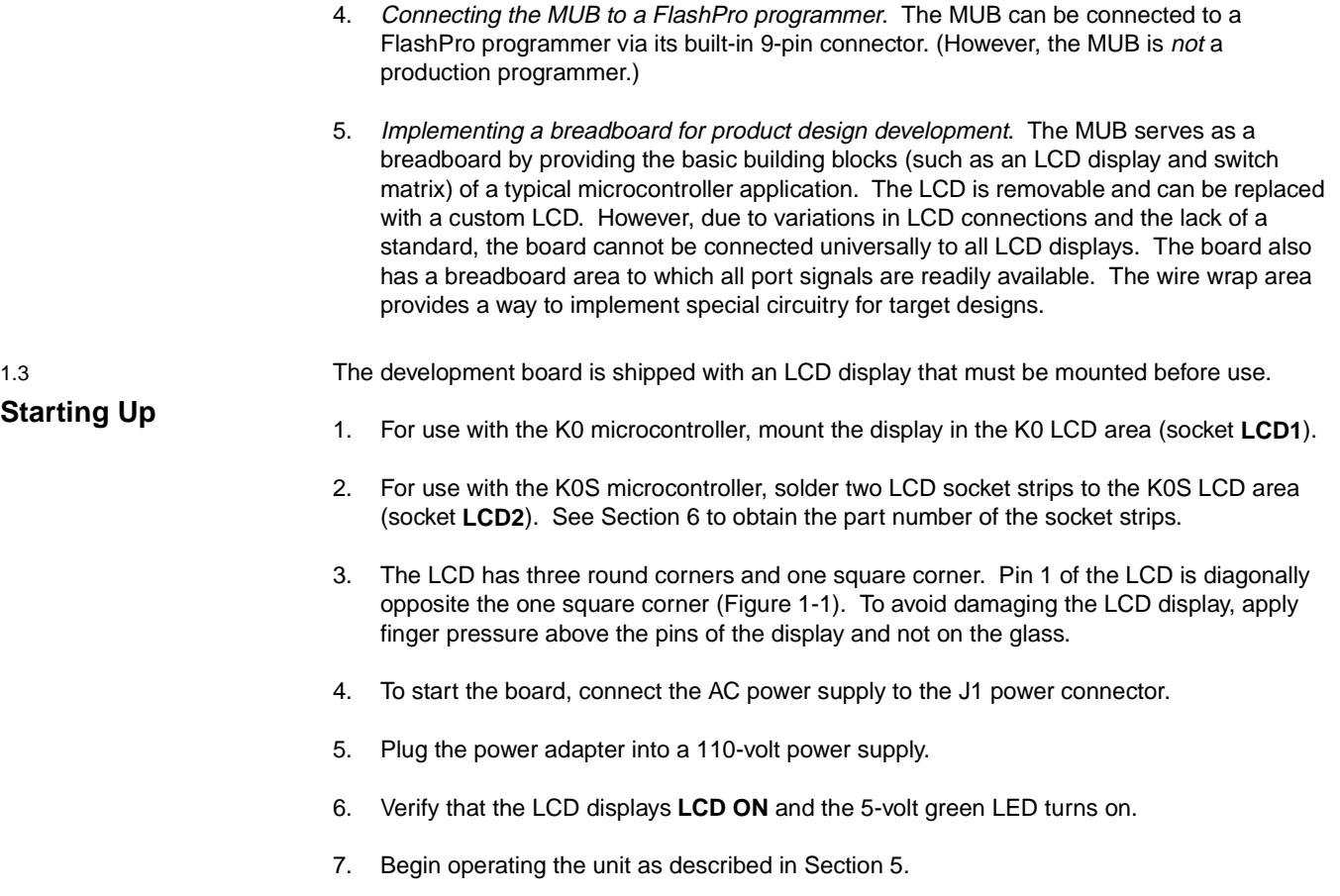

**Figure 1-1. Pin 1 Orientation**

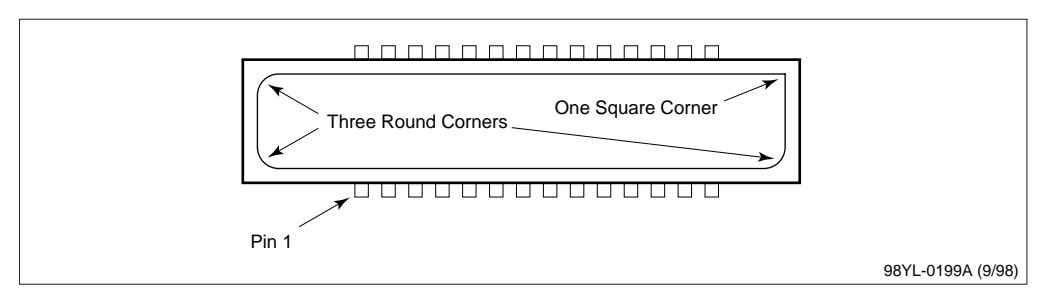

# **Kit Components 2**

The MUB kit contains the following components.

- 1. One daughterboard with a programmed µPD78P0308GF OTP device and demonstration programs (described in Section 5) The daughterboard is plugged into the MUB and the entire assembly is shipped in an anti-static bag.
- 2. Second daughterboard without components
- 3. AC power adapter
- 4. Schematic, parts list, and assembly drawing
- 5. MUB-K0-K0S LCD Multi-Use Board User's Manual (document no. 50850)
- 6. Floppy disk containing software routines and flow charts
- 7. Two user's manuals and five data sheets
	- User's manuals
		- µPD780308
		- µPD78940x/1x
	- Data sheets
		- µPD780306/308
		- µPD78P0308
		- uPD79940x
		- µPD78941x
		- µPD78F9418

The MUB is shipped with everything shown in Figure 3-1, except for the K0 LCC socket, the K0S LCC socket, the K0S clam shell socket, the two RS-232 drivers and connectors, the K0 and K0S headers, and the FlashPro DB9 connector. The part numbers and purchasing information for these items can be found in Section 6.

Go to Section 5 for operating information or read Sections 3 and 4 for information about the hardware.

# **Hardware 3**

The MUB-K0-K0S Multi-Use Board is a four-layer printed circuit board measuring approximately 8.5 x 8.0 inches (Figure 3-1).

#### **3.1.1** µ**PD78P0308 Device and IE-78001 Emulator**

One daughterboard is mounted with a µPD78P0308. A second daughterboard can accept an EV-9200GF-100 LCC socket for the 14 x 20-mm µPD78P0308KL-T LCC EPROM or a µPD78P0308 emulator probe. These sockets provide an inexpensive method of connecting the MUB to an in-circuit emulator, windowed µPD78P0308, or µPD78P0308 OTP device. A 4.19-MHz main clock crystal and 32-kHz subsystem clock crystal are provided on the motherboard.

#### **3.1.2 ND-K941 Emulator**

Etch and holes can accept an 80-pin EV-9200GC-80 LCC socket (for a 14 x 14-mm LCC body) or the uPD789418 emulator probe.

#### **3.1.3** µ**PD78F9418 QFP Device**

Etch and holes can also accept one 80-pin test burn-in-type QFP socket (Yamaichi IC-51-0804- 956-2) for a 14 x 14-mm µPD78F9418. An on-board 4.19-MHz main clock crystal and 32-kHz subsystem clock crystal are also provided.

3.2 **RS-232 Interface** The µPD780308 MUB has two identical sets of UART signals. Each set contains transmit data (TxD), receive data (RxD), request to send (RTS), and clear to send (CTS) signals. The first set is used with all three sockets and the second with the  $\mu$ PD780308 only (Table 3-1).

**Table 3-1. Signal Connections**

| <b>RS-232 Driver Signals</b> | <b>Device</b> | Port     | <b>Bits</b> | <b>Pins</b> |
|------------------------------|---------------|----------|-------------|-------------|
| TxD1 and RxD1                | µPD78P0308    |          | 1 and $0$   | 4 and 3     |
| TxD and RxD                  | µPD78F9814    | 2        | 1 and $2$   | 55 and 54   |
| RTS1 and CTS1                | µPD780308     |          | 4 and 5     | 32 and 33   |
| RTS1 and CTS1                | µPD78F9418    | $\Omega$ | $0$ and 1   | 64 and 63   |
| TxD2 and RxD2                | µPD780308     | 11       | $3$ and $4$ | 22 and 23   |
| RTS2 and CTS2                | µPD780308     |          | 6 and 7     | 34 and 35   |

There are etch and holes for two sets of RS-232 drivers and two 9-pin, D-shell-type, DB9 RS-232 connectors. Both sets of UART signals have RS-232 drivers that connect the RTS, CTS, TxD, and RxD pins to their respective DB9 connectors. The UART signals connect to standard RS-232 DB9 pins.

**Sockets and Crystals**

3.1

**Figure 3-1. Block Diagram**

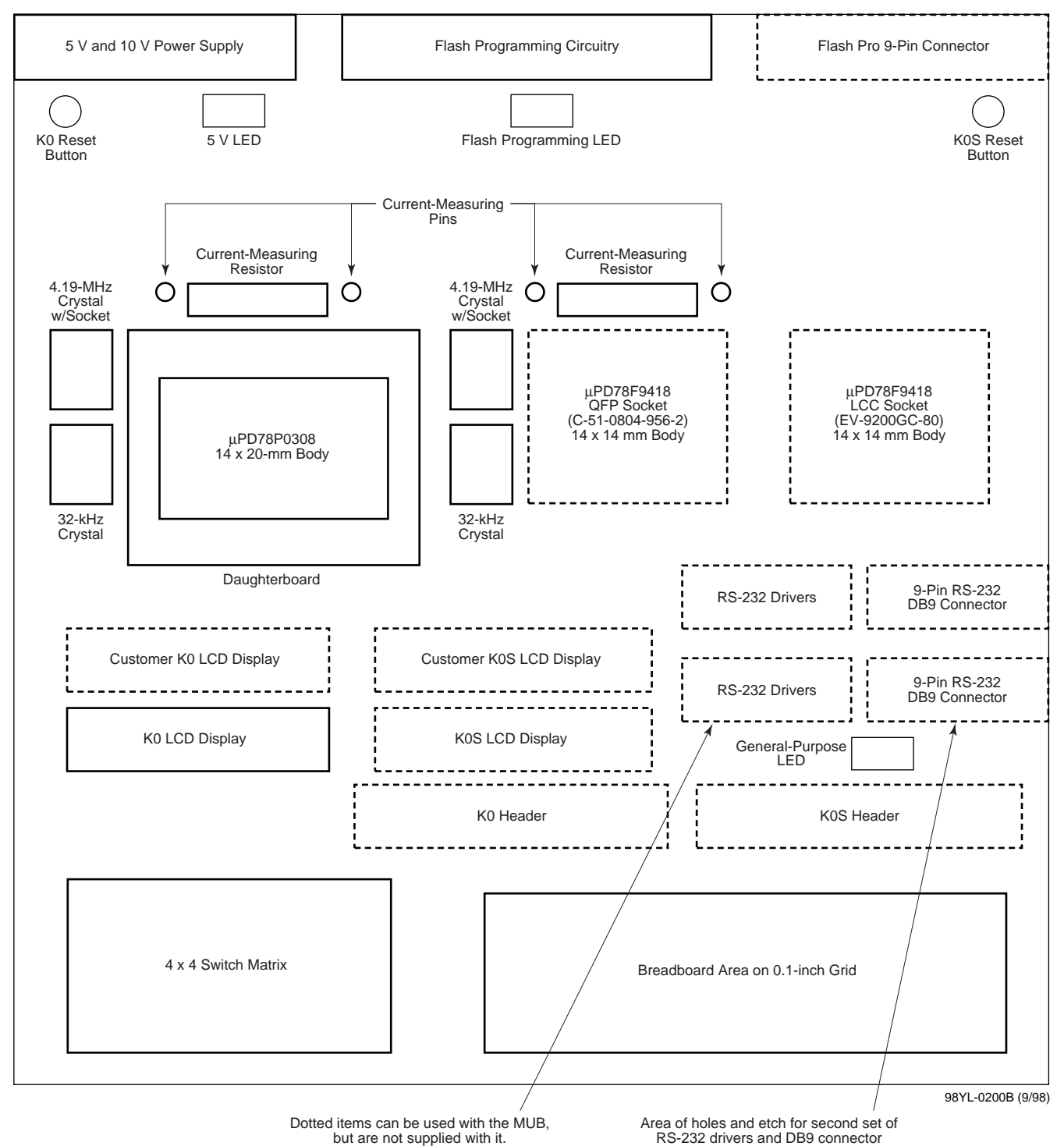

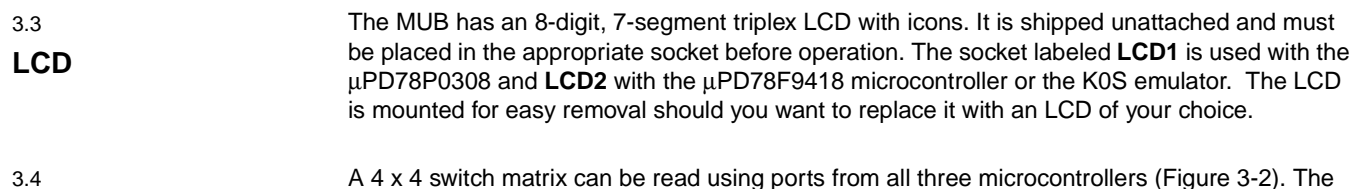

## **4 x 4 Switch Matrix**

A 4 x 4 switch matrix can be read using ports from all three microcontrollers (Figure 3-2). The matrix uses the de facto standard row/column configuration, in which no diodes are required.

![](_page_10_Picture_191.jpeg)

![](_page_10_Picture_192.jpeg)

![](_page_10_Picture_193.jpeg)

![](_page_10_Picture_194.jpeg)

### 3.5 **Breadboard Area**

3.6 **Power** The breadboard area measures 2 x 4 inches and has holes on a 0.1-inch grid. The hole sizes accommodate standard dual-inline package (DIP) pins. Holes for the headers beside the grid area connect to the port lines from each microcontroller. The +5-volt power supply, ground, and all three microcontroller RESET pins connect to the header.

The MUB derives power from a 9-volt AC adapter connected to the board. In addition to powering the circuits on the board, the adapter generates 200 mA to power circuitry in the breadboard area and another +10 volts for flash programming.

#### **3.6.1 +5-Volt Power**

A 3T regulator generates +5 volts to provide the power for the board.

## **3.6.2 +10-Volt Power Generation (DC–DC Converter)**

A voltage-doubling circuit generates +10 volts from the +5-volt voltage on the MUB. When programming a flash device, the MUB uses the supplied +10 volts and a red LED is on. The LED turns off when programming terminates.

A simple flyback-style, DC–DC converter generates 10 volts for programming K0S flash microcontrollers. (Refer to sheet 1 of the schematic diagram.) L1 and C33 provide a filtered VCC supply for the converter and prevent ripple currents from disrupting other circuits on the board. The L1 DC inductor (choke) provides local filtering; C33 is a bulk storage capacitor that acts as a low-impedance current source for the converter.

Whenever Q9 is on, it pulls one side of L2 to ground, and the voltage across L2 ramps up to 5 volts. When Q9 turns off, its collector flies up and the energy stored in L2 discharges into C34 through the D8 blocking diode. If Q9 is off long enough, the voltage across L2 falls to less than a diode drop. Because Q9 turns on/off in continuous succession, the C34 voltage continues to increase until the feedback control circuit asserts control.

The 555 timer is configured as a free-running stable oscillator and provides a 100-kHz clock source for the Q9 flyback switching transistor. Two NAND gates are configured as a set-reset (SR) latch. A feedback signal from the output of the U7 comparator disables the clocking of Q9 via the SR latch to regulate the output voltage. The U7 comparator provides voltage regulation by comparing a precise DC reference to the scaled output voltage.

The D9 device is a TL431 shunt regulator, a versatile and inexpensive device commonly connected as a resistor-programmable zener reference. In this circuit, D9 is simply connected as a 2.5-volt reference to one input of the comparator.

The R37 and R40 resistors scale the output voltage of the converter for the other comparator input. During regulation, R40 has a 2.5-volt drop and R37 a 7.5-volt drop. The regulated voltage can be adjusted (within limits) by varying the value of R37. The preset value provides the 10 volts needed for programming K0S flash devices.

The MUB has three LEDs (Table 3-3).

## **Status LEDs**

![](_page_11_Picture_185.jpeg)

![](_page_11_Picture_186.jpeg)

Pressing the **RESET** button resets the corresponding K0 or K0S microcontroller.

3.8

3.7

#### **RESET Button**

![](_page_11_Picture_187.jpeg)

## 3.11 **Flash Programming**

The µPD78F9418 mounted on the MUB can be programmed using a Flashpro programmer. The µPD78F9418 can also be programmed by the µPD78P0308.

#### **3.11.1 Connector for Flashpro Programmer**

Adding a 9-pin male D-shell connector to the MUB enables you to connect the µPD78F9418 QFP device to a Flashpro programmer (Table 3-4).

#### **3.11.2 Flash Programming Circuit: VPP Control Circuit**

| <b>Connector Pin</b> | Pin on µPD78F9418 | <b>Signal Name</b>      |
|----------------------|-------------------|-------------------------|
|                      | 70                | V <sub>DD0</sub> Ground |
| $\mathfrak{p}$       | 54                | SO/TxD                  |
| 3                    | 55                | SI/RxD                  |
| 4                    | 56                | <b>SCK</b>              |
| 5                    |                   |                         |
| 6                    | 67                | <b>RESET</b>            |
|                      | 71                | VDD                     |
| 8                    | 74                | VPP <sub>0</sub>        |
| 9                    |                   | <b>External VPP2</b>    |

**Table 3-4. FlashPro Programmer Connections**

The VPP switching circuit, shown on sheet 1 of the schematic diagram, has two input control signals from the K0 controller (Table 3-5).

![](_page_12_Picture_167.jpeg)

![](_page_12_Picture_168.jpeg)

A P-channel MOSFET (Q2) switches VPP to 10 volts when VPP\_10V is high. For example, if Q2 is not in the circuit, a pair of emitter followers (Q4 and Q7) can be connected so that the emitter of Q7 nearly equals the output voltage from the U8D NAND gate. If the NAND output is VCC, the emitter of Q4 is a diode drop above VCC, and the emitter of Q7 a diode drop below its base voltage, or at VCC. The same applies when the NAND output is low; the emitter of Q7 is zero, pulled to ground by R26.

The NAND output is always equal to control signal VPP\_ENABLE. The two intervening inversions (Q8 and the NAND) only serve to provide drive for LED D10. Also, when VPP\_ENABLE is 0, diode D6 asserts direct control over Q3 to turn off MOSFET Q2, regardless of the state of signal VPP\_10V.

If VPP\_ENABLE is 1, then VPP\_10V determines whether MOSFET Q2 is on or off. If VPP\_10V is 0, then VPP equals VCC. If VPP 10V is 1, then Q2 is on, pulling VPP to 10 volts and cutting off Q7. When VPP\_10V switches from 1 to 0, resistor R26 pulls down VPP until Q7 asserts control.

# **Special Features**

#### 4.1 **Loopback Test**

4.2

**Resistors**

The board has two jumper plugs, JW3 and JW4. The digital JW4 loopback jumper plug connects the microcontroller's TxD output to the device's RxD input. The analog JW3 loopback jumper plug connects the TxD output to the RS-232 driver's RxD input (Figure 4-1). The TxD1 and RxD1 signals derive from the first set of UART signals, common to all three sockets.

![](_page_14_Figure_4.jpeg)

![](_page_14_Figure_5.jpeg)

The µPD78P0308 device and µPD789418 microcontrollers have a 100-ohm resistor in series with the VDD supply etch to each of the microcontrollers. A connection at both ends of the resistor enables voltage across the resistor in the VDD line to be measured with a meter and then used to calculate the microcontroller's current consumption. The voltage across JW1 is used to measure the µPD78P0308 and the voltage across JW2 to measure the µPD78F9818. (Please note that the jumper plugs on JW1 and JW2 must be removed before operating current can be measured.)

The LCD bias network (resistors R44–R47 in K0 microcontrollers and resistors R16, R24, R28, and R33 in K0S microcontrollers) draws about  $142 \mu A$  of current. To measure the current used by the µPD78P0308 microcontroller, put the device in one of the four low-power modes and then remove R44 from its socket. The LCD display turns off, excluding the bias resistors' current consumption from being measured. To measure current consumption for the uPD78F9418, follow the same procedure, removing resistor R16 from its socket. In both cases, replacing the resistor and resetting the microcontroller returns the device to normal operation.

4.3 **A/D Converter Power** Voltage to the A/D converter is controlled using a switch, as shown in Figure 4-2 (a functional representation, not the actual circuit implementation). When the multi-use board has power applied, its A/D voltage is grounded. The A/D reference voltage (AVREF ) can be turned on by closing switch A. One output from each of the three sockets connects to the switches. In the µPD780308, port 10, bit 2 (pin 41) switches AVREF. In the µPD78F9418, port 0, bit 3 (pin 61) controls AVREF and VDD. Logic 0 from the port pins turns on the switch.

![](_page_15_Figure_2.jpeg)

![](_page_15_Figure_3.jpeg)

## 4.4 **Programming the µPD78F9418 Using the µPD780308**

In normal operation, TxD of the µPD780308 connects to TxD of the µPD78F9418, and RxD of the µPD780308 to RxD of the µPD78F9418. During programming, TxD of the µPD780308 must connect to RxD of the µPD78F9418 and TxD of the µPD78F9418 to RxD of the µPD780308 by means of a slide switch (Figure 4-3).

**Figure 4-3. Slide Switch for K0S Flash Programming**

![](_page_15_Figure_7.jpeg)

Programming the µPD78F9418 from the µPD780308 requires the µPD780308 to control the RESET and VPP inputs of the µPD78F9418. Port 11, bit 7 of the µPD780308 controls the µPD78F9418's RESET signal (pin 67). A logic 0 on this pin resets the µPD78F9418.

The µPD78F9418's VPP signal (pin 74) is controlled by two signals from the µPD780308: VPP\_ENABLE (port 11, bit 6) and VPP\_10V (port 10, bit 3). The VPP signal for flash programming turns on when VPP\_ENABLE = 1. When bit  $6 = 0$ , then VPP = 0 volts. When bit  $6 = 1$ , then the value of VPP depends on the setting of VPP\_10V: logic 0 sets VPP to 5 volts and logic 1 sets it to 10 volts.

To program the µPD78F9418, first set VPP\_10V to 1 and VPP\_ENABLE to 1 to ensure that VPP goes from 0 volts to 10 volts when VPP is turned on. Then use VPP\_10V to control VPP . The VPP pin must be pulsed in order to program the µPD78F9418; the number of pulses depends on the serial programming mode used. (See NEC's programmable protocol document for a description of how to program flash devices.)

**Adding a Custom LCD** The MUB contains an eight-digit, seven-segment display that can be removed easily and replaced with a custom LCD display using ribbon cables.

#### **4.5.1 Adding a K0 LCD**

- 1. Solder a 44-pin ribbon cable connector to position JP4 of the board in the area labeled **K0 EXTERNAL LCD**.
- 2. Connect one end of a 44-pin ribbon cable to the board.
- 3. Connect the other end to the custom LCD display.

4.5

4. Ensure that all 40 LCD segment lines and four common lines are properly connected to JP4 on the board.

### **4.5.2 Adding a K0S LCD**

- 1. Solder a 32-pin ribbon cable connector to position JP5 of the board in the area labeled **K0S EXTERNAL LCD**.
- 2. Connect one end of a 32-pin ribbon cable to the board.
- 3. Connect the other end to the custom LCD display.
- 4. Ensure that all 28 LCD segment lines and four common lines are properly connected to JP5 on the board.

When adding a custom LCD, it may be necessary to adjust the voltage drive level to the LCD. A resistor ladder sets NEC's LCD drive voltage. In the case of the K0 device, resistor R44 can be changed to adjust the drive level. To change the entire resistor ladder, replace resistors R44–R47 for the K0 LCD. When working with the µPD789418 K0S device, resistors R16, R24, R28, and R33 can be changed. Also, the resistor biasing can be changed from the current onethird bias to one-half bias, as described in the user's manual for your selected device.

4.6 **General-Purpose LED** The amber general-purpose LED turns on when port 10, bit 0 of the µPD78P0308 is set to logic 0 and turns off when the bit is set to logic 1. Port 5, bit 0 of the µPD789418 controls the generalpurpose LED.

# **Software Functions 5**

The µPD78P0308 has seven preprogrammed software functions and the µPD78F9418 has five:

- **LCD** display
- □ Time of day
- D Power modes
- □ Switch matrix
- **UART** loopback mode
- □ On-chip RAM execution (not in µPD78F9418)
- Flash self-program (not in µPD78F9418)

The development kit contains a flow chart and detailed code for each function.

#### 5.1

**Power-On Message**

When power is first applied to the board, the LCD displays  $L \subseteq d \Box n$ . This message remains on the display until you press the **FCTN** key to remove it.

#### 5.2

**Function Menu** The **Function** menu contains the selections shown in Table 5-1 and described in Table 5-2.

#### **Table 5-1. Function Menu**

![](_page_18_Picture_115.jpeg)

| <b>Number</b>  | Symbol     | <b>Description</b>    |
|----------------|------------|-----------------------|
|                | <b>LCD</b> | LCD display           |
| $\overline{2}$ | 12:00      | Time of day           |
| 3              | μA         | Power mode            |
| 4              | Key        | Switch matrix         |
| 5              | <b>ULB</b> | UART loopback mode    |
| 6              | <b>OCR</b> | On-chip RAM execution |
|                | <b>FSP</b> | Flash self-program    |

**Table 5-2. Description of Functions**

#### **5.2.1 Selecting a Function**

Functions can be selected in one of two ways: using the **FCTN** key or using number keys.

#### **5.2.1.1 Using the FCTN Key**

- 1. Press **FCTN** to display the first function.
- 2. Press **UP** or **DOWN** to scroll through the **Function** menu (from 1 through 7).
- 3. Press **FCTN** to select the displayed function.
- 4. Wait for the LCD to display the related symbol (see Table 5-1).
- 5. Press **Enter** to start the function.

#### **5.2.1.2 Using Number Keys**

- 1. Press the number key corresponding to your selection.
- 2. Wait for the LCD to display the related symbol (see Table 5-1).
- 3. Press **Enter** to start the function.

5.3

## **Error Message**

Entering an invalid number causes the LCD to display  $E \cap \sigma \cap \sigma$ . To correct the error, press **FCTN** and re-enter the valid number.

Please note that pressing **FCTN** while a function is executing (except during switch-matrix and power mode functions) causes that function to abort and the board to return to the **Function** menu.

## **5.4.1 LCD Display**

# **Operation**

5.4

This function causes the LCD display to rotate the numbers 0 through 9 from right to left in "ticker tape" fashion. At the same time, the icons blink on and off at a rate of once per second.

#### **5.4.2 Time of Day**

The time-of-day function tracks and displays the time of day in hours, minutes, and seconds using the 24-hour format. The time is updated once per second.

- 1. From the **Function** menu, select **2**.
- 2. Wait for the LCD to display  $-$  – – –.
- 3. While the first dash is blinking, enter the first digit of the hours value (0, 1, or 2).
- 4. When the second dash starts blinking, enter the second digit of the hours value (0–9).
- 5. For each remaining blinking dash, enter a valid digit for the minutes and seconds values.
- 6. When all positions are filled, press **Enter** to start the time-of-day function.
- 7. If the display shows a blinking dash rather than the time of day, repeat steps 1–6, taking care to enter valid digits at each step.

### **5.4.3 Selecting Power Modes**

There are four power mode choices within this function (Table 5-3).

**Table 5-3. Power Modes Menu** 

| $-5$      |
|-----------|
|           |
| $3 - 5C0$ |
| $4 - 5CH$ |

![](_page_20_Picture_136.jpeg)

![](_page_20_Picture_137.jpeg)

Power modes can be selected in one of two ways: using **UP** and **DOWN** keys or number keys.

#### **5.4.3.1 Using UP and DOWN Keys**

- 1. Use the **UP** and **DOWN** keys to scroll through the selections.
- 2. Select a number (1–4).
- 3. Wait for the LCD display to show the corresponding symbol (Table 5-3 ).
- 4. Press **Enter** to start the function.
- 5. Press **Reset** to exit the power mode function.

#### **5.4.3.2 Using Number Keys**

- 1. Press **1**, **2**, **3**, or **4** to make your selection.
- 2. Wait for the corresponding function symbol to be displayed (Table 5-4).
- 3. Press **Enter** to start the function.
- 4. Press **Reset** to exit the power mode function.

#### **5.4.4 Switch Matrix**

This function causes the LCD to display a symbol whenever you press a switch key (Table 5-5).

| Key          | Symbol |
|--------------|--------|
| FCTN (Note)  | Fcn    |
| UP           | ПP     |
| <b>DOWN</b>  | dn     |
| <b>ENTER</b> | Eп     |
| Pound (#)    | Pound  |
| Asterisk (*) | A 5    |

**Table 5-5. Switch-Matrix Symbols**

**Note:** Pressing **FCTN** two consecutive times terminates the switch matrix function.

#### **5.4.5 UART Loopback**

This function causes the on-chip UART to transmit, receive, and check data bytes 00H, 01H, and 02H to FFH at a speed of 19.2 Kbaud. During this test, the general-purpose LED blinks on and off once per second. Upon reaching the last address (FFH), the microcontroller starts sending data again, beginning at address 00H. Each byte received is compared to the transmitted data byte.

- 1. If the data is received correctly, the LCD displays  $\overline{\mathsf{b}}$  on  $\overline{\mathsf{d}}$ .
- 2. If an error is encountered, the LCD displays  $\overline{a} \overline{b} \overline{d}$ .

### **5.4.6 On-Chip RAM**

On-chip RAM is available with the µPD78308 or µPD78P0308 only.

This mode loads a program into the 1K internal expansion RAM and then branches the PC to the RAM area to execute the program.

- 1. Select **6** from the **Function** menu.
- 2. Press **Enter** to load the program into RAM.
- 3. Wait for the LCD to display **100**.
- 4. Press **Enter** to decrement the program counter, one count per second, until it reaches 0.
- 5. One second after the program counter reaches 0, the LCD displays  $E \cdot \mathbf{d}$ .

#### **5.4.7 Flash Self-Program**

This function uses the on-board µPD78P0308's on-chip ROM to program an optional on-board µPD78F9418 K0S flash microcontroller with the LCD display function, the time-of-day function, the power mode function, the switch-matrix function, and the UART loopback mode.

The architectures of the K0 and the K0S microcontrollers are different. For one thing, the latter's instruction set is a subset of the former. For another, the K0 device has four register banks, while the K0S device has one. Because of these differences, the same five functions are rewritten as five new functions and then programmed into the K0S flash device.

The µPD78F9418 is programmed by the µPD78P0308 using the three-wire serial I/O mode.

- 1. Remove jumpers JW3 and JW4 before initiating the program function.
- 2. Select **7** from the **Function** menu.
- 3. Wait for the LCD to display  $\mathsf{r} \mathsf{E} \mathsf{H} \mathsf{d} \mathsf{H}$ .
- 4. Press **Enter** to start the programming.
- 5. Wait for the LCD to display  $P \cap B \cap B$  and then set the programming switch from the **Serial Comm** position to the **Program K0S** position.
- 6. If any start-up problems occur, the LCD displays  $E \cap F \cap F$ . Press **FCTN** to abort the operation. Otherwise, proceed to step 7.
- 7. Check and display the device number in the programming socket (silicon signature).
- 8. Wait for the LCD to display  $55 5 = 1$  if it displays  $55 6 = 1$  press **FCTN** and repeat steps 1 through 7 again.
- 9. Perform a blank check to ensure that the device has been erased.
- 10. Wait for the LCD to display  $\overline{b}L$   $\overline{b}$  and then proceed to step 12.
- 11. If the chip is not blank, it will be erased automatically by the µPD78P0308.
- 12. If erasure is successful, the LCD displays  $E \cap B5E$ .
- 13. If it is unsuccessful, the LCD displays  $E \cap \sigma \cap I$ , In that case, press **FCTN** to abort the operation.
- 14. Program the device with the program in the µPD78P0308's ROM.
- 15. The LCD displays a five-second status message at each interval and then automatically proceeds to the next step (Table 5-6).
- 16. If the LCD displays  $E \cap B \cap T$ , press **FCTN** to abort the operation.
- 17. Read and compare each byte in the programmed device to ensure that it is correctly programmed.
- 18. When the LCD displays  $P \cap B = I \cap F$ , set the switch from the **Program K0S** position to the **Serial Comm** position.
- 19. Press **FCTN** to terminate the programming function.

|                    | <b>Message</b>    |                     |  |
|--------------------|-------------------|---------------------|--|
| <b>Step</b>        | <b>Successful</b> | <b>Unsuccessful</b> |  |
| Erase              | <b>E-ASE</b>      | Error               |  |
| Programming        | Prof              | Error               |  |
| Verify             | $UE - FE$         | Error               |  |
| Programming result | <b>Bood</b>       | 6 A d               |  |

**Table 5-6. Programming Status Messages**

# **NEC**

# **Documentation 6**

This section contains the MUB schematic, parts list, and layout. It also contains the flow charts and source code for the MUB.

![](_page_25_Figure_2.jpeg)

![](_page_25_Figure_3.jpeg)

# **Bill of Materials**

# **Table 6-1. Main Board Assembly**

![](_page_26_Picture_170.jpeg)

![](_page_27_Picture_169.jpeg)

## **Table 6-1. Main Board Assembly (continued)**

# **Table 6-2. Main Board Options**

![](_page_27_Picture_170.jpeg)

## **Table 6-3. Daughterboard Assembly**

![](_page_28_Picture_65.jpeg)

## **Table 6-4. Miscellaneous Packout Materials**

![](_page_28_Picture_66.jpeg)